Make sure to save

by selecting the **Save Draft** button.

folder and click on **Add Selected** the deal package You may also select an entire

to add all of the documents contained in the folder.

You can select one or more individual documents and then click

the **Add Selected** button to add the documents to the deal package.

Use the **Find Documents to Add to Deal** button to add documents

 $\triangleright$  When you select account type, choose **Document Library Manager**. Save your USCIS ELIS Account ID.

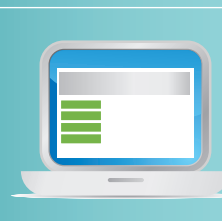

from your document library to the deal package.

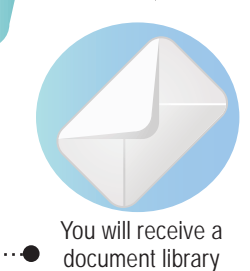

document library passcode by mail

#### **Request access to a new Document Library**

Provide the regional center name and ID number from the Form I-924 approval notice, and a name for the document library.

• You cannot have identical file names in the same folder. You also cannot rename or delete documents once uploaded.

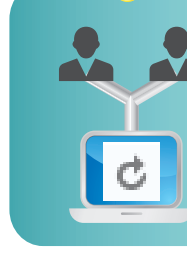

#### **Create USCIS ELIS account**

#### **Enter your document library passcode**

Once you enter your passcode, you will have access to your document library. You can manage your library and/or create deal packages.

**Upload and organize files to your document library**

Click the **Manage Folders** and **Upload Files** button to create folders and upload files into your document library.

#### **Manage your document library**

#### **Several managers with access**

If more than one document library manager has access to your document library, click refresh periodically to update the page. Also, save regularly to preserve your work.

# GUIDANCE *for* REGIONAL CENTER DOCUMENT LIBRARY MANAGERS

## CREATE *a* DOCUMENT LIBRARY

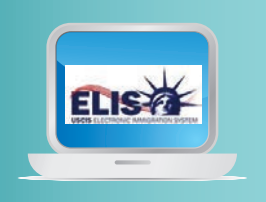

### **Create deal package by selecting "Deal Packages" and "New Deal Package"**

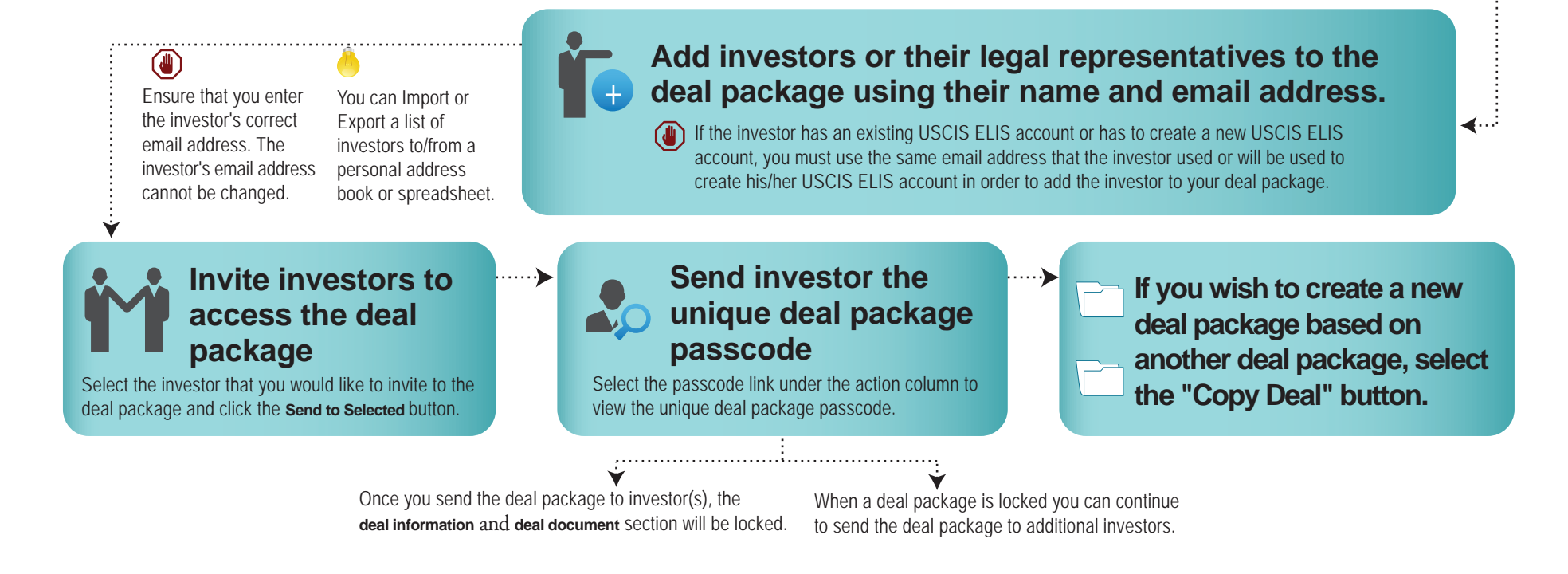

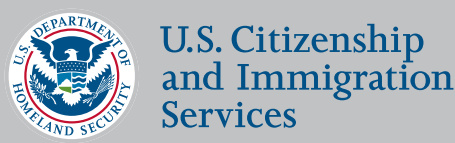

A **"Deal Package"** is an electronically stored copy of the investment documents the investor has received and entered into with the new commercial enterprise (i.e. documents pertaining to their qualified EB-5 investment in the entity). Choose a name for the deal package that will make it easy to identify as an enterprise associate with an approved Regional Center and then enter the new commercial enterprise name associated with it.

CREATE *a* DEAL PACKAGE

Ready to create a deal package? Next steps

> **Add documents to your deal package**

**My Document Libra Library Details** Deal Package

**To use the document library you must be a document library manager working for an approved Regional Center. A Regional Center is defined as any economic entity, public or private, which is involved with the promotion of economic growth, improved regional productivity, job creation and increased domestic capital investment. For more information on Regional Centers please visit www.uscis.gov/working-united-states/permanent-workers/employment-based-immigration-fifth-preference-eb-5/eb-5-regional-center.**